Diese Leseprobe haben Sie beim **A** edv-buchversand.de heruntergeladen. Das Buch können Sie online in unserem Shop bestellen.

**Hier zum Shop** 

## **Einleitung**

Die Robotertechnologie wird in unserem alltäglichen Leben immer präsenter. Es gibt Roboter, die unseren Boden kehren, die unseren Rasen mähen oder uns in einem gewissen Umfang bedienen können. In der Industrie werden schon seit Längerem Roboter zur Fertigung eingesetzt. Es werden von ihnen dort aber auch Überwachungs- und Serviceleistungen erbracht. Es spannt sich schon jetzt ein weites Feld auf, in dem Roboter eingesetzt werden können.

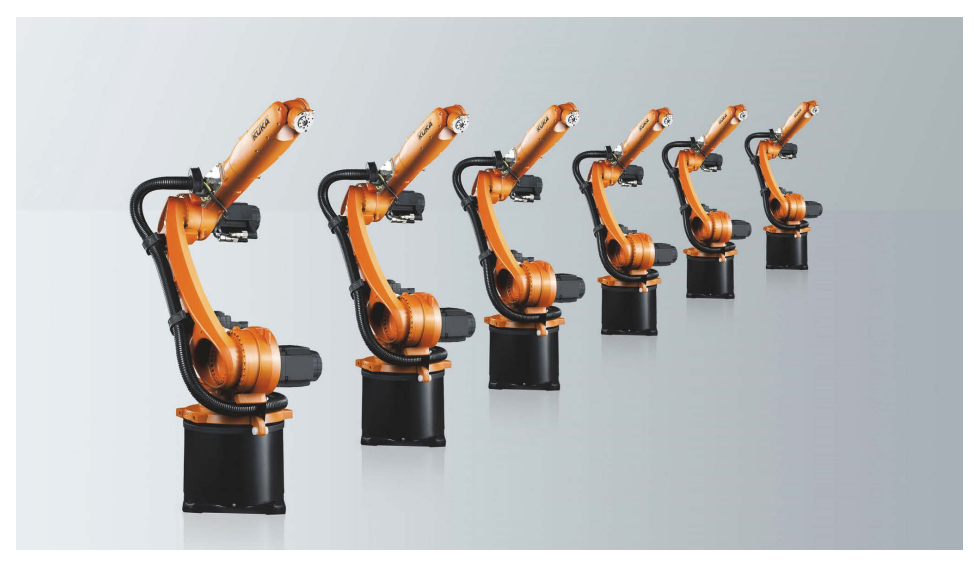

**Abb. 1:** Roboter, die beispielsweise in der industriellen Fertigung eingesetzt werden können (mit freundlicher Genehmigung der Firma KUKA AG, Augsburg)

Und die Einsatzmöglichkeiten werden immer ausgefeilter. Es befinden sich Roboter in der Entwicklung, die kranke und alte Menschen versorgen können, oder Roboter, die uns eine echte Küchenhilfe sein können.

Außerdem wäre die Erforschung anderer Planeten, wie beispielsweise des Mars, ohne Roboter nicht denkbar. Aktuell befindet sich der NASA-Roboter »Perseverance« (Ausdauer) auf dem Mars, um diesen nach Lebensspuren zu erkunden.

## Einleitung

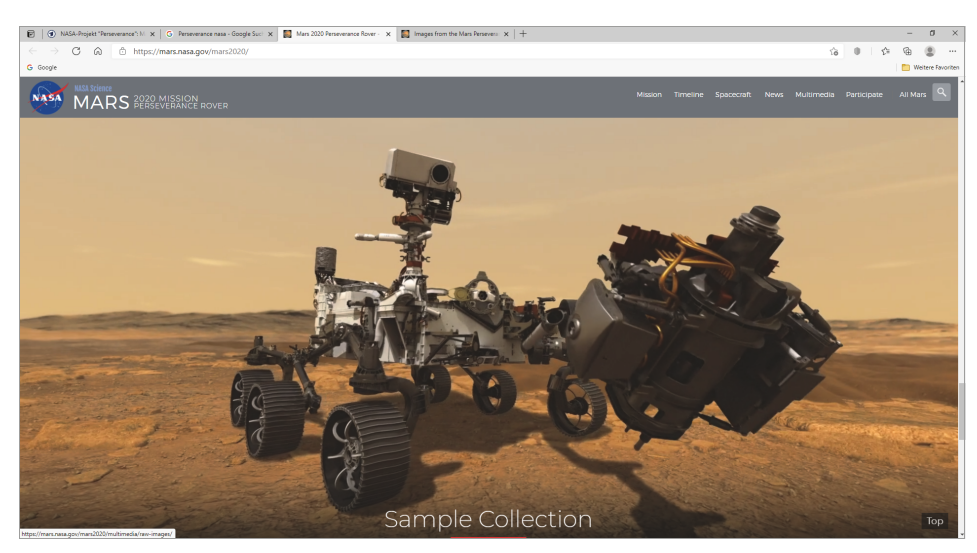

**Abb. 2:** Der Roboter Perseverance (Quelle: NASA-Webseite)

Wegen der großen Entfernung zwischen Mars und Erde sind die Signale, die der Roboter und das Kontrollzentrum der NASA austauschen, etwa drei Minuten unterwegs (der Mars ist zurzeit etwa 56 Mio. km von der Erde entfernt und die Lichtgeschwindigkeit beträgt etwa 300.000 km/sec). Diese Zeit ist zu lang, als dass die NASA den Roboter in Echtzeit steuern könnte. Es ist nur möglich, dem Roboter generelle Befehle zu senden, die er dann autark ausführt.

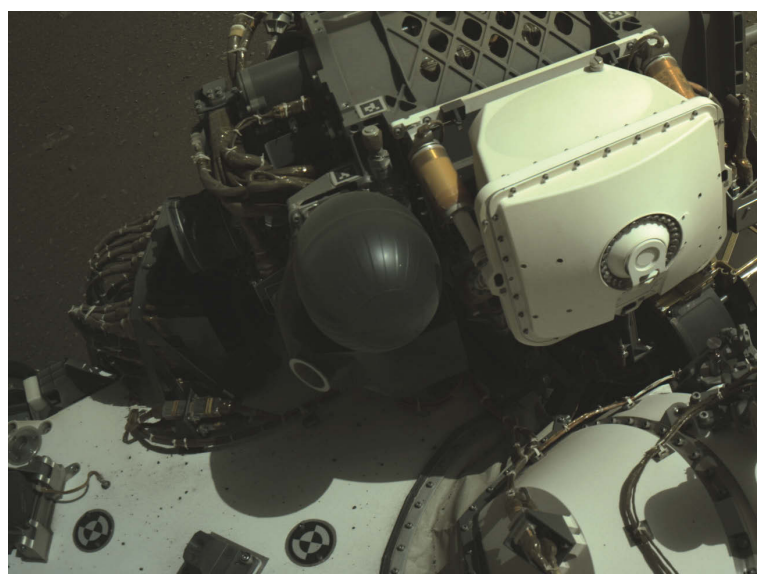

**Abb. 3:** Perseverance fotografiert sich selbst. (Quelle: NASA: NASA/JPL-Caltech)

Der Roboter muss, um seine Aufgaben zu erfüllen, eigenständig Entscheidungen treffen können. Dazu ist eine gewisse Intelligenz notwendig.

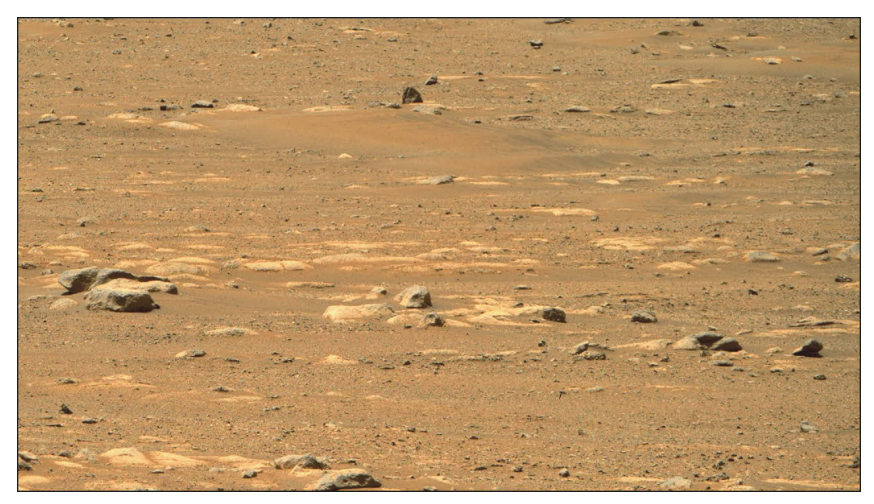

**Abb. 4:** Perseverance fotografiert die Marslandschaft. (Quelle: NASA: NASA/JPL-Caltech/ASU)

Wie Roboter so agieren können, erfahren Sie in diesem Buch. Sie lernen Grundfertigkeiten von Robotern kennen, die für verschiedene Aufgaben angewendet werden können. Vielleicht verfügt ja ein NASA-Roboter auch über eine von mir vorgestellte Grundfertigkeit.

Sie können mit diesem Buch alles praktisch erkunden, indem Sie meine Roboter mit LEGO-Teilen nachbauen, um so einen persönlichen Eindruck von der Leistungsfähigkeit auch schon kleinerer Roboter zu erlangen. LEGO-Teile haben dabei den Vorteil, dass Sie einen aufgebauten Roboter später wieder zerlegen und dann einen neuen bauen können.

Wir beschäftigen uns zunächst mit der generellen Steuerung von Robotern, später aber auch mit Themen der »Künstliche Intelligenz Forschung«. Sie werden neuronale Netze und ein Expertensystem einsetzen, um Roboter zu steuern. Solche Roboter besitzen schon eine gewisse Grundintelligenz und treffen intelligente Entscheidungen auf der Basis eigener Steuerungen.

## **Mit dem Buch arbeiten**

Dieses Buch ist in drei Teile geteilt. Als Erstes stelle ich die Hardware für die Roboter vor. Danach gebe ich Ihnen eine Einführung in Python, die von mir zur Robotersteuerung verwendete Programmiersprache. Im dritten Teil stelle ich Ihnen elf Projekte vor, bei denen Sie selbst Roboter bauen und programmieren. Sie lernen dabei sukzessive die Roboter-Programmierung mit der Programmiersprache

Einleitung

Python, aber auch Konzepte kennen, die zur Steuerung von Robotern herangezogen werden.

Ich verwende zum Bau des Chassis der Roboter Bauteile aus dem LEGO-EV3-Baukasten. Sie können natürlich auch die Bauteile aus eigenen Beständen verwenden oder sich gewisse Teile, die Ihnen fehlen, von LEGO bestellen (Einzelteillisten befinden sich jeweils im Download zum Buch auf der Webseite www.mitp.de/ 0310). Ein Teil der Roboter wird mit den zum EV3-Baukasten gehörenden Motoren und Sensoren ausgestattet. Ich verwende aber auch LEGO-Sensoren, die dazugekauft werden können. Allgemein können Sie sich sämtliche LEGO-Komponenten separat beschaffen (richten Sie sich dazu an den oben genannten Teilelisten aus). Ein EV3-Baukasten ist natürlich nicht unbedingt erforderlich, Sie hätten aber so die Bauteile, bis auf die Hitechnic-Sensoren, komplett vorliegen.

Drei Projekte (Kapitel 18 bis 20) erstelle ich mit Fremdkomponenten im Sinne von allgemeinen Technikkomponenten, die nicht von LEGO sind. Es handelt sich dabei um Getriebemotoren und Sensoren wie einen Fototransistor oder Kommunikationsmittel wie eine LED. Wenn Sie Interesse haben, diese Projekte mit Fremdkomponenten zu erarbeiten, werden Sie in diesem Rahmen mit dem Lötkolben basteln.

Als Computer, der die Roboter steuert, verwende ich den *Raspberry Pi*-Computer. Dabei handelt es sich um einen etwa scheckkartengroßen Einplatinencomputer, der durch das Betriebssystem Linux gesteuert wird.

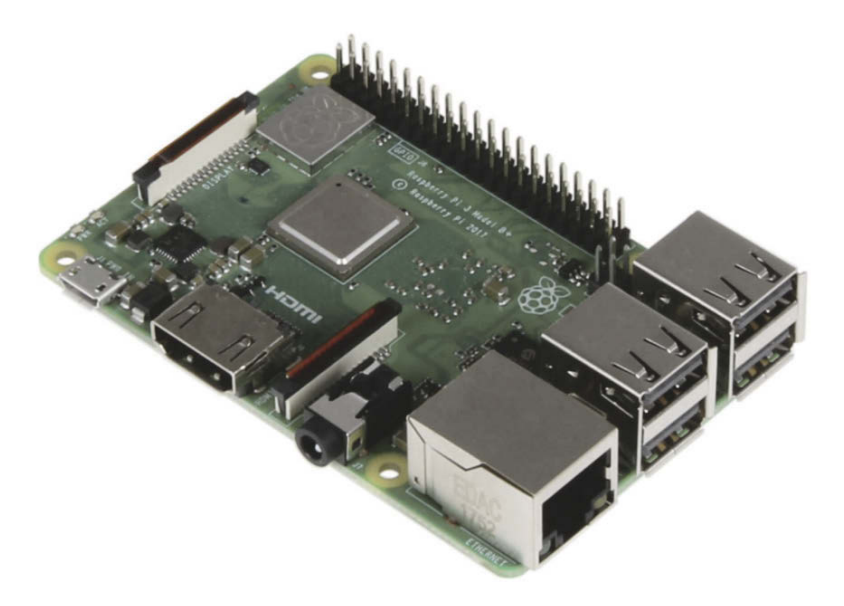

**Abb. 5:** Der Raspberry Pi

Er verfügt, wie Sie noch sehen werden, über eine Hardwareschnittstelle in Form von 40 kleinen Pins, an die die Roboterhardware zur Steuerung angeschlossen werden kann.

Zusätzlich verwende ich den *BrickPi3*. Das ist eine Hardwareplatine, die auf den Raspberry Pi gesteckt wird, um die LEGO-Hardware zu steuern. Der Verbund von Raspberry Pi und BrickPi3 erledigt dabei die Aufgaben, die der EV3-Baustein im LEGO-Baukasten erledigen würde. Der Vorteil bei der Verwendung des Raspberry Pi besteht darin, dass Sie zum einen eine vollwertige, momentan sehr aktuelle Programmiersprache (Python) einsetzen können, um Ihre Roboter zu steuern, der Einsatz neuronaler Netze wäre anders gar nicht denkbar. Zum anderen lernen Sie einen sehr interessanten und preiswerten Computer kennen, den Sie auch für andere Aufgaben verwenden können. Er verfügt über ein Betriebssystem, das *Raspberry Pi OS*, das eine grafische Benutzeroberfläche hat, sodass sich auch Appleund Windows-Benutzer sehr schnell heimisch fühlen werden.

## **Der LEGO Digital Designer 4.3**

Ich habe die Bauanleitungen zu den einzelnen Robotern mit dem Tool »LEGO Digital Designer 4.3« (https://www.lego.com/de-de/ldd) erstellt und diese in entsprechenden Dateien gespeichert, die dem Download zum Buch unter www.mitp.de/0310 beiliegen (die Dateien haben die Endung .1xf). Auf diese Weise können Sie alle Roboter-Modelle im Buch ganz einfach nachbauen.

Wenn Sie, nachdem Sie den LEGO Digital Designer installiert haben, auf die Datei doppelklicken, wird das Programm gestartet und das Modell angezeigt. Da LEGO dieses Tool per Internetserver nicht mehr unterstützt, wird eine Fehlermeldung angezeigt, die Sie mit einem Klick auf den OK-Button quittieren.

In der oberen rechten Ecke der Buttonleiste befindet sich der Button , mit dem Sie die Bauanleitung generieren können. Danach können Sie mit den Pfeilbuttons zwischen den einzelnen Steinen hin- und herschalten und das Modell erstellen. Da es für den BrickPi3 natürlich kein Symbol im Programm gibt, habe ich den Platz, den er einnimmt, im Modell immer frei gelassen.

Nun sind Sie sicherlich schon ganz gespannt auf die Themen, die ich Ihnen in meinem Buch zeigen werde, daher sollten wir sofort in die Behandlung der Technologie einsteigen. Ich wünsche Ihnen viel Vergnügen bei der Lektüre meines Buches und beim Bau und der Programmierung der vorgestellten Roboter.

Thomas Kaffka, im Juli 2021